## Izstavitev računov na podlagi predplačil

Zadnja sprememba 14/05/2021 12:17 pm CEST

Obdelava nam omogoča, da na podlagi poknjiženih predplačil izstavimo avansni račun v modulu Fakturiranje. Računi se pripravijo za izbrani artikel iz vnosnih podatkov. Pogoj za delovanje obdelave je aktiven modul Fakturiranje.

Ob zagonu obdelave pod **Dnevnimi obdelavami / Avansi / Izstavitev računov na podlagi predplačil** se nam odpre spodnje okno:

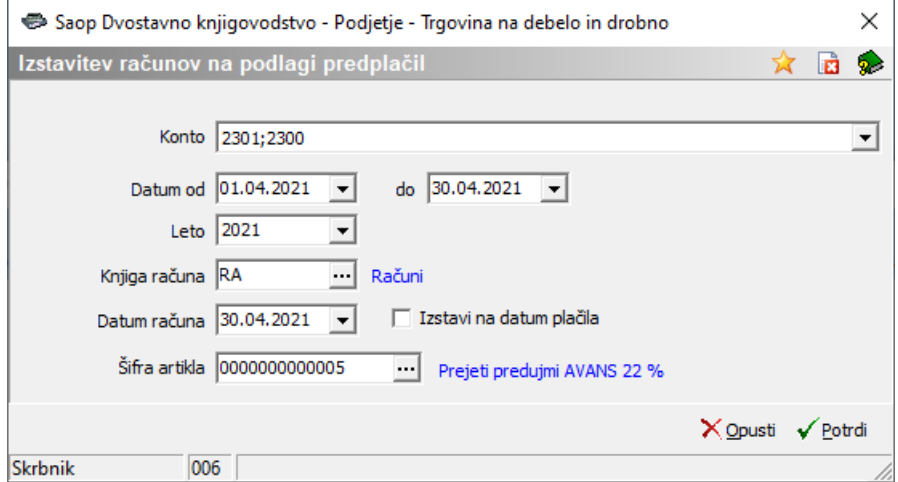

- **Konto** s pomočjo spustnega seznama izberemo konte za katere želimo izstaviti račune.
- **Datum od…do** omejimo obdobje v katerem smo prejeli avansna plačila za katera želimo pripraviti avanse račune.
- **Leto** iz spustnega seznama izberemo leto fakturne knjige v katero želimo pripraviti račune.
- **Knjiga računa** izberemo v katero fakturno knjigo želimo da se nam računi pripravijo.
- **Datum računa** vpišemo datum računa, ki se bo izpisal na računu v fakturiranju.
- **Šifra artikla** izberemo artikel, ki predstavlja prejeto predplačilo.

Ob izbiri **Potrdi** se nam odpre preglednica, kjer označimo predplačila za katera želimo pripraviti avansne račune.

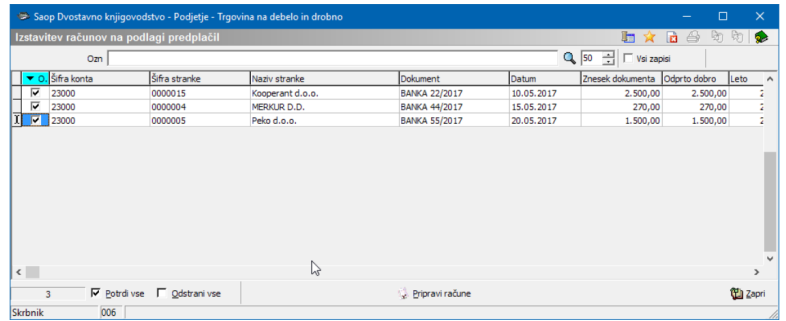

S klikom na gumb **Pripravi račune** program pripravi račune v Fakturiranju za izbrani artikel ter izbrano knjigo računov. Program nas po končani pripravi obvesti katere račune je pripravil.

Potrdimo obvestilo ter zapremo obdelavo, ali pa pripravimo naslednje račune. V Fakturiranju v izbrani knjigi računov nas narejeni računi čakajo za nadaljnjo obdelavo in izstavitev.